# **Technaxx® \* Instrukcja obsługi Kamera poklatkowa Full HD TX-164**

Deklaracja zgodności dla tego urządzenia znajduje się pod poniższym linkiem internetowym: **[www.technaxx.de/](http://www.technaxx.de/)** (w pasku na dole "Konformitätserklärung"). Przed pierwszym użyciem urządzenia należy dokładnie przeczytać instrukcję obsługi proszę.

Numer telefonu do wsparcia technicznego: 01805 012643 (14 centów/minuta z niemieckiego telefonu stacjonarnego i 42 centów/minuta z sieci komórkowych). Email: **[support@technaxx.de](mailto:support@technaxx.de)** Infolinia dostępna jest od poniedziałku do piątku w godzinach 09:00 do 13:00 oraz 14:00 do 17:00.

Zachować instrukcję obsługi do wykorzystania w przyszłości lub udostępniania produktu ostrożnie. Zrób to samo z oryginalnych akcesoriów dla tego produktu. W przypadku gwarancji, należy skontaktować się ze sprzedawcą lub ze sklepem, w którym zakupiono ten produkt. **Gwarancja 2 lata**

#### *Korzystaj z urządzenia. Podziel się swoimi doświadczeniami i opinią na jednego z znanych portali internetowych.*

# **Spis treści**

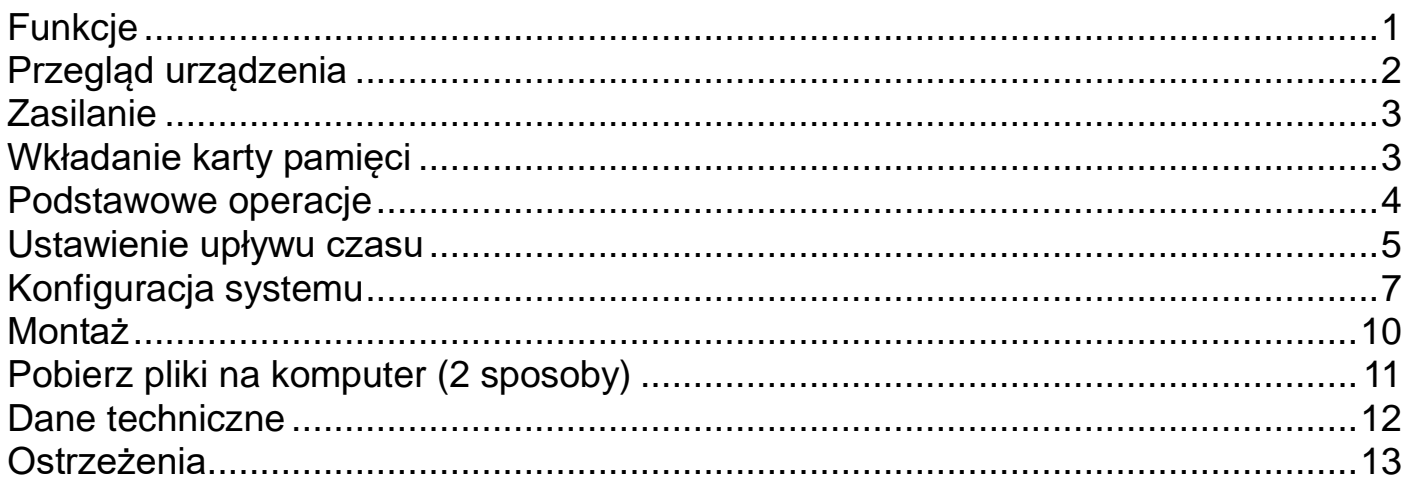

# <span id="page-0-0"></span>**Funkcje**

- ⚫ Kamera poklatkowa zasilana bateryjnie do użytku wewnątrz i na zewnątrz
- Idealna do nagrywania poklatkowego placów budowy, budynków mieszkalnych, wzrostu roślin (ogród, sad), ujęć plenerowych, monitoringu bezpieczeństwa, itp.
- ⚫ Kolorowe nagrania poklatkowe w ciągu dnia; Nagrania poklatkowe w nocy
- z wysoką jasnością, dzięki dodatkowo wbudowanej diodzie LED (zasięg ~ 18m)
- Rozdzielczość wideo Full HD 1080P/rozdzielczość obrazu 1920x1080 pikseli
- ⚫ 2,4-calowy wyświetlacz TFT LCD (720x320)
- ⚫ 1/2,7" czujnik CMOS o rozdzielczości 2MP i czułości na słabe oświetlenie
- ⚫ Obiektyw szerokokątny z polem widzenia 110°
- ⚫ Wybierz funkcje: zdjęcie poklatkowe, wideo poklatkowe, zdjęcie lub wideo
- ⚫ Wbudowany mikrofon i głośnik
- ⚫ Karta MicroSD\*\* do 512GB (\*\*brak w zestawie)
- ⚫ Klasa ochrony kamery IP66 (odporność na kurz i rozpryski wody)

# <span id="page-1-0"></span>**Przegląd urządzenia**

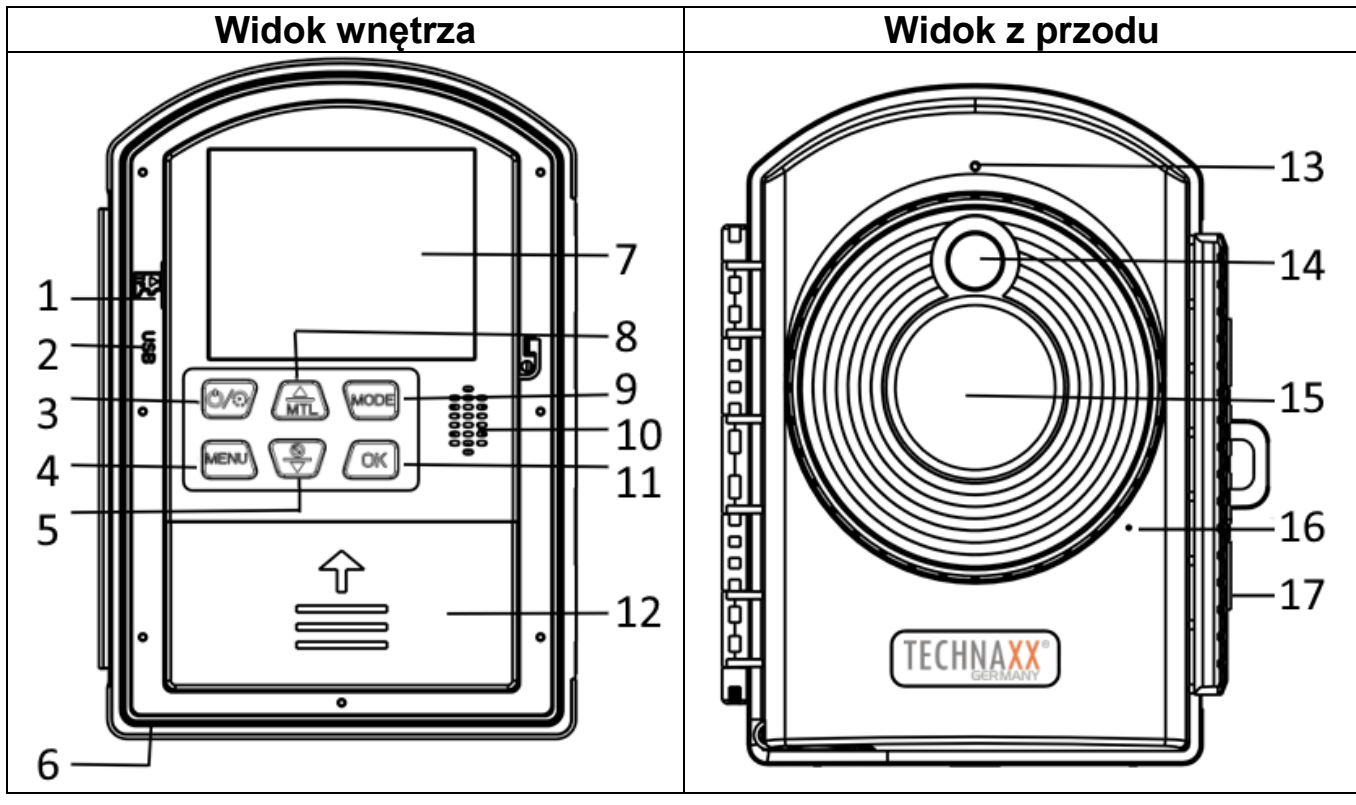

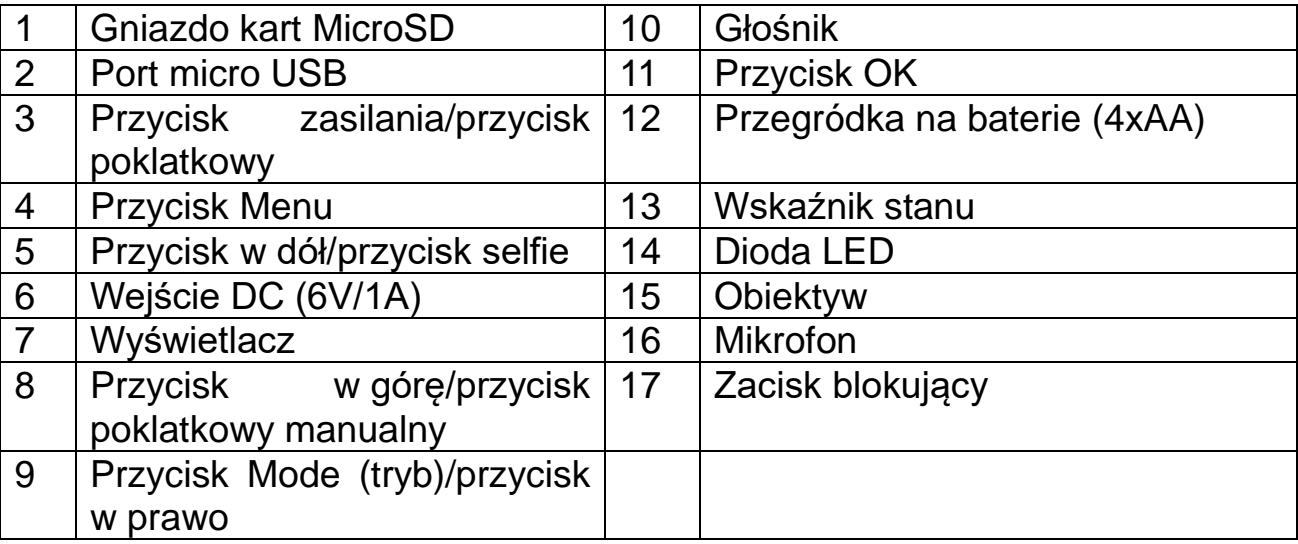

# <span id="page-2-0"></span>**Zasilanie**

→ Przed pierwszym użyciem włóż 12 baterii 1,5V AA\* (\*w zestawie) z zachowaniem właściwej biegunowości.  $\rightarrow$  Otwórz przegródkę baterii po lewej stronie (12), aby włożyć 4 baterie AA. Zdejmij osłonę baterii po prawej stronie urządzenia, aby włożyć 8 baterii AA.

Rozszerzone informacje dotyczące zasilania

- ⚫ Urządzenie nie działa przy napięciu baterii poniżej 4V.
- ⚫ Możesz używać akumulatorków. Uwaga: Krótszy czas pracy!

⚫ Jeśli używasz gniazda DC jako źródła zasilania, włożone baterie nie będą ładowane. Proszę wyjąć baterie z urządzenia.

⚫ Żywotność baterii przy użyciu standardowych baterii AA bez możliwości ponownego ładowania z domyślnym trybem zdjęć poklatkowych i okresem 5 minut wyniesie: około 6 miesięcy przy 288 zdjęciach dziennie (włożone 12 baterii AA).

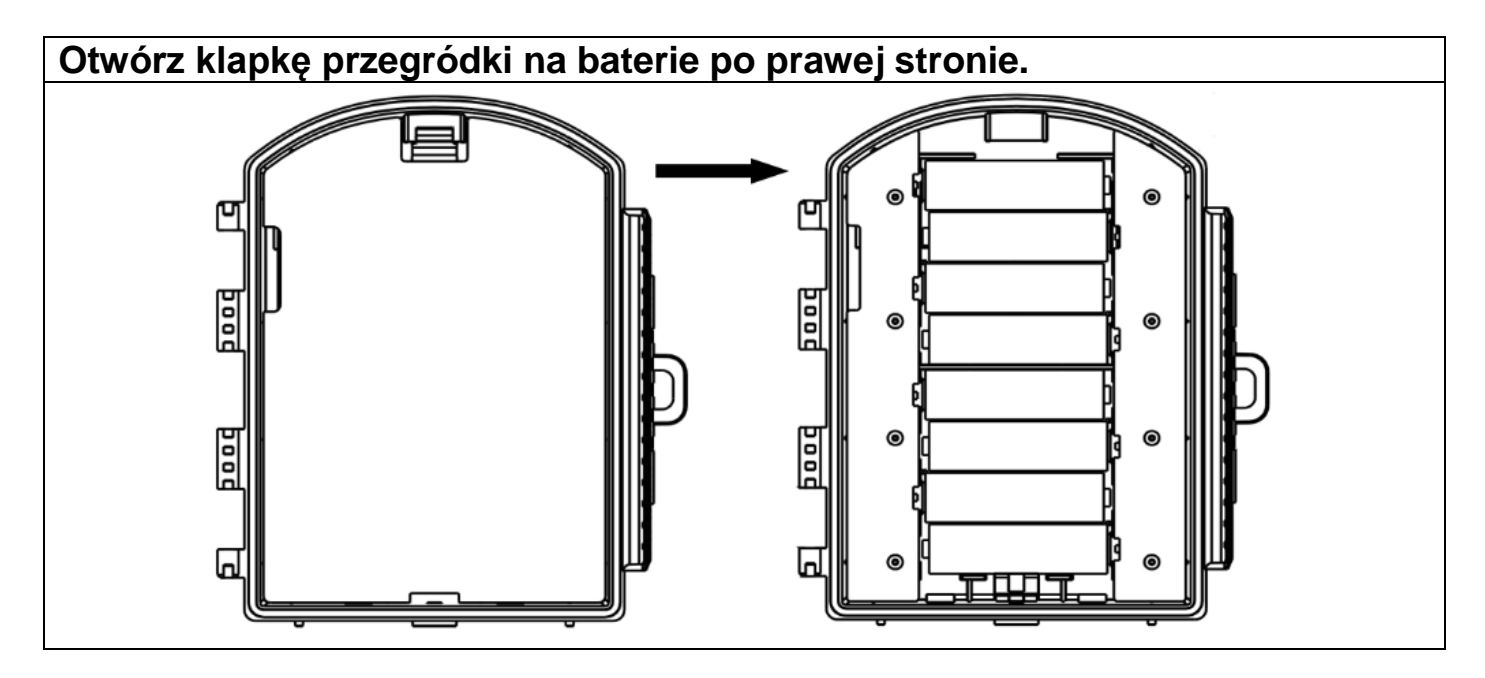

# <span id="page-2-1"></span>**Wkładanie karty pamięci**

● Kamera nie ma wbudowanej pamieci, dlatego włóż sformatowana karte MicroSD\*\* do 512GB (\*\*brak w zestawie) do zapisywania plików. Sugerujemy użycie klasy 10 lub wyższej.

**Uwaga:** Nie wkładaj karty MicroSD na siłę; zwróć uwagę na oznaczenie na kamerze. Karta MicroSD powinna mieć taką samą temperaturę jak temperatura otoczenia.

- ⚫ Gdy karta pamięci zapełni się, kamera automatycznie przerwie nagrywanie.
- ⚫ Delikatnie naciśnij krawędź karty MicroSD, aby ją wysunąć.

**Informacja:** ⚫ Karty do 32GB muszą być sformatowane w systemie FAT32.

⚫ Karty o pojemności 64GB lub większej muszą być sformatowane w formacie exFAT.

# <span id="page-3-0"></span>**Podstawowe operacje**

# **Przypisanie przycisku**

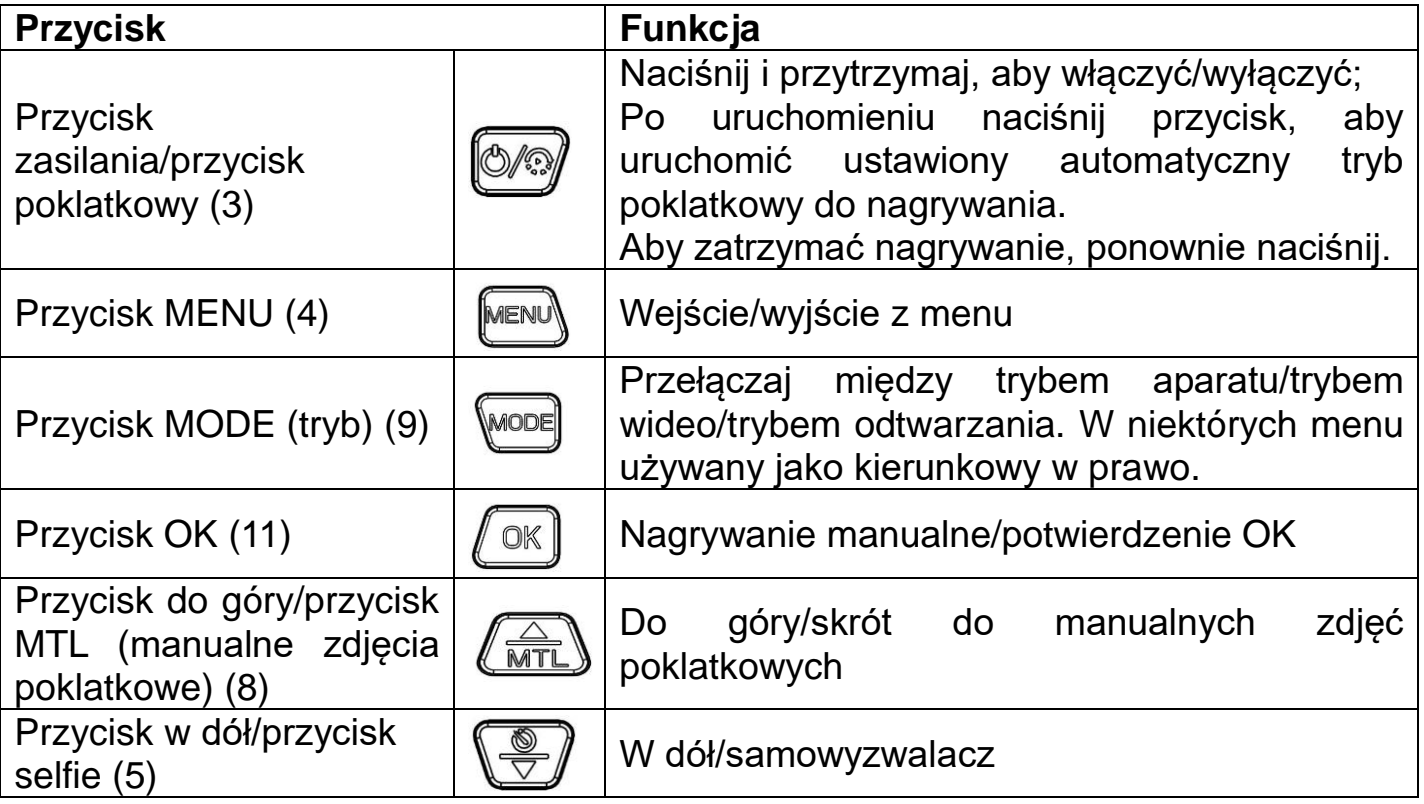

# **Tryb**

Możesz użyć przycisku Tryb, aby przełączać się między 3 trybami:

- Manualny tryb zdjęć
- Manualny tryb wideo
- Tryb odtwarzania

Naciśnij przycisk MODE (tryb) (9), aby przełączać pomiędzy trybami. W lewym górnym rogu ekranu widać, który tryb jest aktywny.

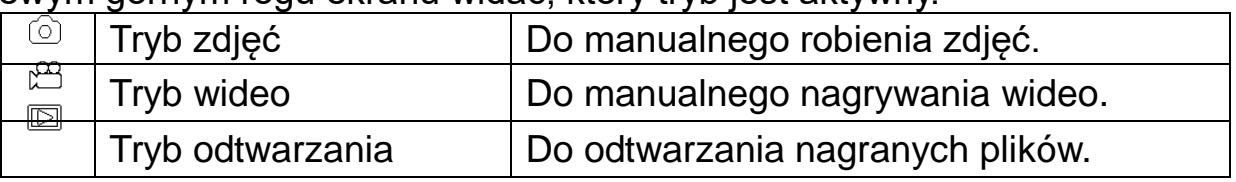

→ **Zrób zdjęcie manualnie:** Naciśnij przycisk MODE (tryb) (9), aby przejść do trybu zdjęć. Naciśnij przycisk OK (11), aby zrobić zdjęcie.

→ **Nagraj wideo manualnie:** Naciśnij przycisk MODE (tryb) (9), aby przejść do trybu wideo. Naciśnij OK (11), aby rozpocząć nagrywanie i naciśnij ponownie OK (11), aby je zatrzymać.

→ **Odtwarzanie:** Naciśnij przycisk MODE (tryb), aby przejść do interfejsu odtwarzania, naciśnij przycisk W GÓRĘ/W DÓŁ (5/8), aby przeglądać zapisane zdjęcia i filmy. Podczas odtwarzania wideo naciśnij przycisk OK (11), aby odtworzyć, ponownie naciśnij przycisk OK (11), aby wstrzymać, i naciśnij przycisk MENU (4), aby zatrzymać odtwarzanie. Naciśnij ponownie przycisk MODE (tryb) (9), aby wyjść z trybu odtwarzania.

#### **Menu odtwarzania**

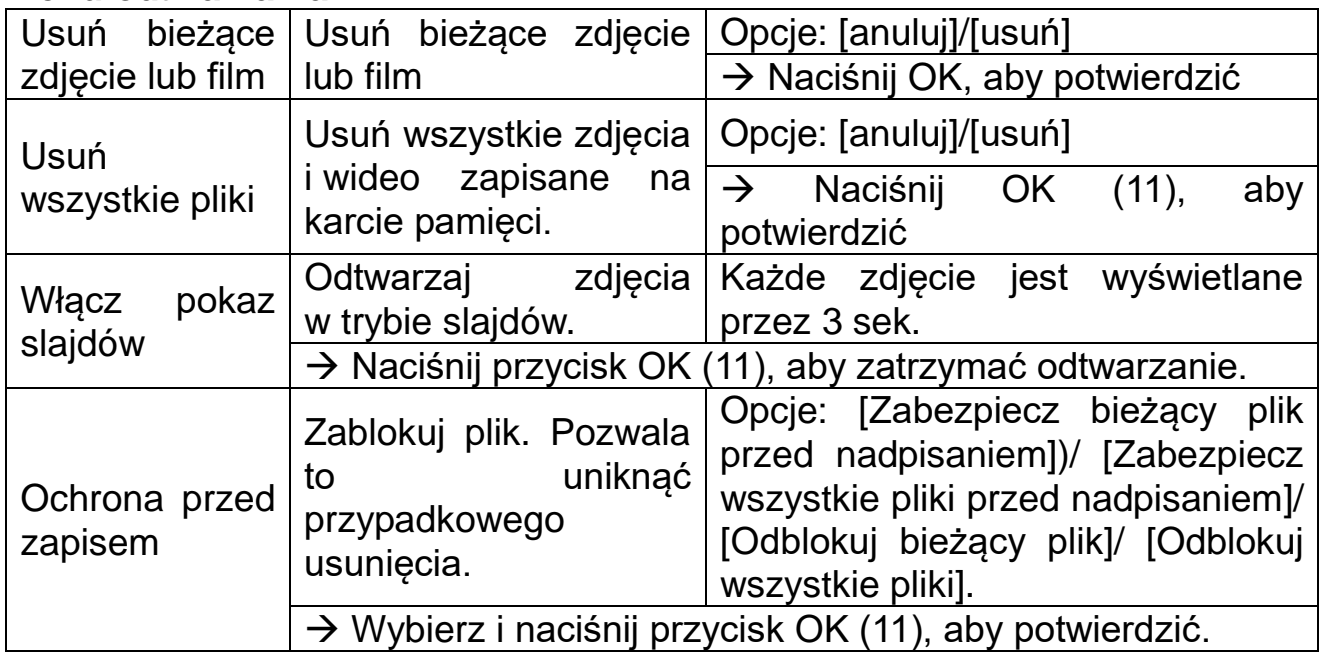

### <span id="page-4-0"></span>**Ustawienie upływu czasu**

Możesz ustawić automatyczny lub manualny upływ czasu do nagrywania poklatkowego.

#### **Ustaw automatyczne nagrywanie poklatkowe**

Naciśnij raz przycisk ZASILANIA (3), aby uruchomić.

Zobaczysz teraz główny ekran. Kliknij przycisk MENU (4). Następnie naciśnij przycisk DOWN (8), aby przejść do opcji MODE. Naciśnij przycisk OK (11), aby otworzyć menu. Możesz teraz wybrać jeden z 4 trybów.

**Timelapse (zdjęcie)** to tryb poklatkowy dla zdjęć, można ustawić robienie 1 zdjęcia co 3 sekundy do 24 godzin i automatycznie łączyć zdjęcia w celu generowania poklatkowych filmów AVI w czasie rzeczywistym.

**Timelapse (wideo)** to upływ czasu dla wideo, można ustawić nagrywanie krótkiego wideo od 3 sekundy do 120 sekund co 3 sekundy do 24 godzin i automatycznie łączyć w wideo AVI.

**Czas zdjęcia** można ustawić robienie 1 zdjęcia co 3 sekundy do 24 godzin.

**Czas wideo** można ustawić, aby nagrywać wideo od 3 sekund do 120 sekund co 3 sekundy do 24 godzin.

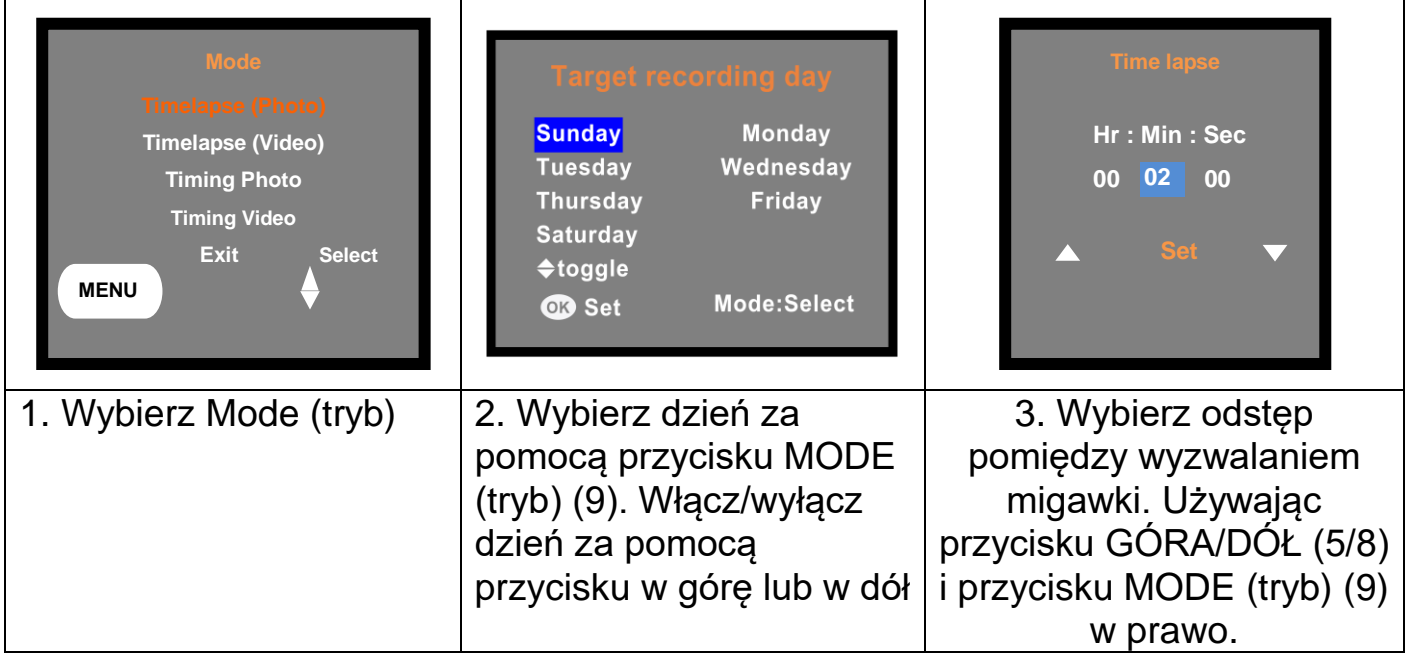

Naciśnij przycisk OK (11), aby ustawić dzień tygodnia i interwał przechwytywania. Po zakończeniu ustawień wróć do ekranu głównego, naciskając przycisk MENU (4). Następnie krótko naciśnij przycisk POWER (3). Na ekranie pojawi się 15-sekundowe odliczanie. Po zakończeniu odliczania kamera przejdzie w tryb nagrywania i będzie robić zdjęcia/filmy zgodnie z ustawionym czasem.

Krótko naciśnij ponownie przycisk POWER (3), aby zatrzymać nagrywanie poklatkowe.

### **Ustaw manualne nagrywanie poklatkowe (animacja poklatkowa)**

⚫ Po uruchomieniu tryb foto jest domyślnie włączony. Naciśnij przycisk UP / MTL (8), aby rozpocząć ręczne nagrywanie poklatkowe. Naciśnij przycisk OK (11), aby zrobić zdjęcie. Powtarzaj to do zakończenia nagrywania poklatkowego. Następnie naciśnij ponownie przycisk UP / MTL (8), aby zakończyć ręczne nagrywanie poklatkowe. Zdjęcia są automatycznie łączone w wideo.

⚫ Po uruchomieniu naciśnij przycisk MODE (tryb) (9), aby przejść do trybu wideo, naciśnij przycisk UP/MTL (manualne zdjęcia poklatkowe) (8), aby przejść do manualnej sesji poklatkowej wideo i naciśnij przycisk OK (11), aby rozpocząć nagrywanie. Wideo będzie nagrywane przez określoną długość czasu.

Powtarzaj tę czynność aż do ukończenia ręcznego nagrywania filmu poklatkowego.

Po zakończeniu nagrywania wideo naciśnij przycisk W GÓRĘ/MTL (manualne zdjęcia poklatkowe) (8) ponownie, aby zatrzymać manualne nagrywanie poklatkowe wideo. Filmy są automatycznie łączone w jeden film.

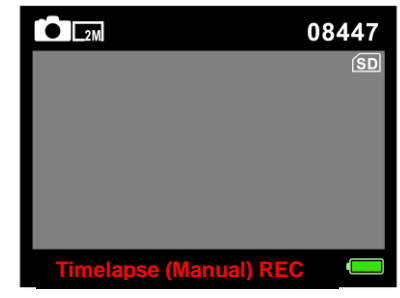

# <span id="page-6-0"></span>**Konfiguracja systemu**

→ Naciśnij raz przycisk ZASILANIA (3), aby uruchomić, kliknij przycisk MENU (4), aby ustawić/zmienić ustawienia kamery.

→→ Naciśnij przycisk W GÓRĘ/W DÓŁ (5/8), aby przewijać całe menu. Następnie naciśnij przycisk OK (11), aby wejść do interfejsu opcji.

→→→ Naciśnij przycisk W GÓRĘ/W DÓŁ (5/8), aby przejrzeć wszystkie opcje. Następnie naciśnij przycisk OK (11), aby potwierdzić opcje.

→→→→ Naciśnij przycisk MENU (4) ponownie, aby powrócić do ostatniego menu lub wyjść z menu ustawień.

### **Menu ustawień i funkcje jak poniżej**

**Ustawienie:** Przegląd przedstawia ważne informacje, które zostały dotychczas ustalone: Ustaw tryb, odstęp czasu, aktualną moc baterii, dostępne miejsce na karcie microSD.

**Tryb:** [Timelapse Photo] (zdjęcia poklatkowe) (domyślne)/[Timelapse Video] (wideo poklatkowe)/[Timing Photo] (zdjęcia z samowyzwalaczem)/[Timing Video] (wideo z samowyzwalaczem).  $\rightarrow$  Wybierz i naciśnij przycisk OK, aby potwierdzić.

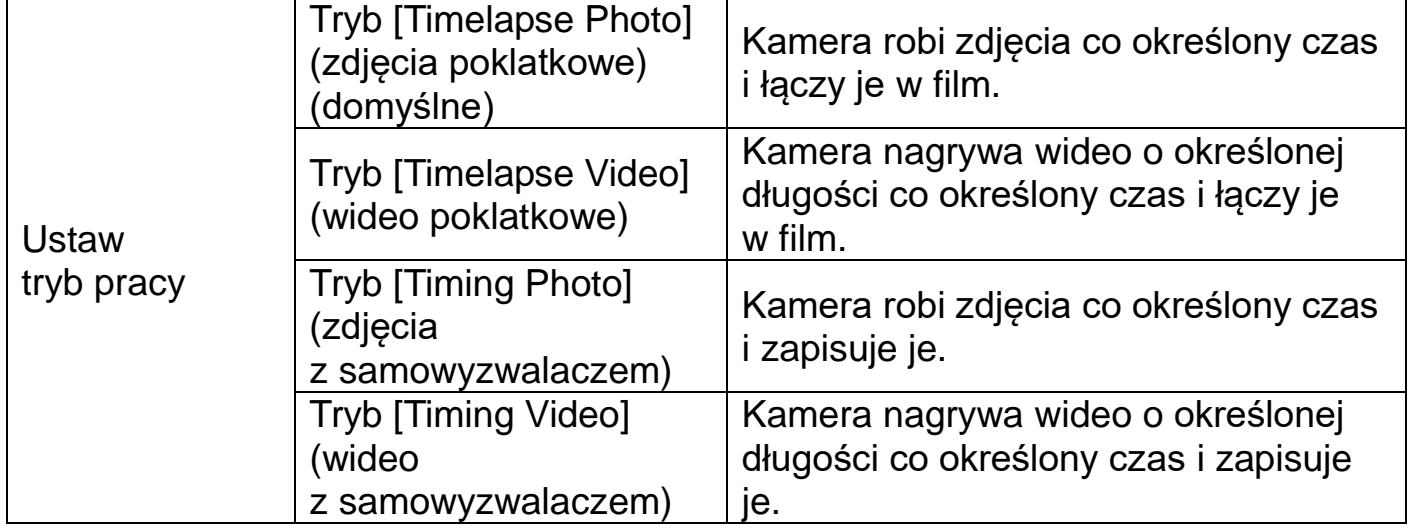

**LED:** Ustaw LED [włączona]/[wyłączona] (ustawienie domyślne). Może to pomóc rozjaśnić ciemne otoczenie.

→ Wybierz i naciśnij przycisk OK (11), aby potwierdzić.

⚫ W nocy dioda LED włączy się automatycznie, aby zapewnić niezbędne światło do robienia zdjęć/filmów. Dzięki temu można robić zdjęcia z odległości około 3–18m.

⚫ Jednak obiekty odblaskowe, takie jak znaki drogowe, mogą powodować prześwietlenie, jeśli znajdują się w zasięgu rejestracji. W trybie nocnym zdjęcia mogą być wyświetlane tylko w kolorze czarno białym.

**Ekspozycja:** Ustaw ekspozycję. [+0.3 EV]/[+0.2 EV]/ [+0.1 EV] /[+0.0 EV] (ustawienie domyślne) / [-1.0 EV]/[-2.0 EV]/[-3.0 EV]. → Wybierz i naciśnij przycisk OK (11), aby potwierdzić.

**Język:** ustaw język wyświetlania na ekranie**:** [angielski]/ [niemiecki]/ [duński]/ [fiński]/

[szwedzki]/ [hiszpański]/ [francuski] /[włoski]/ [holenderski] /[portugalski].

 $\rightarrow$  Wybierz i naciśnij przycisk OK (11), aby potwierdzić.

**Rozdzielczość zdjęć:** Ustaw rozdzielczość obrazu: im większa rozdzielczość →, tym wyższa ostrość! (Zajmie to również więcej miejsca).

[2MP: 1920x1080] (ustawienie domyślne)/[1M: 1280x720]

 $\rightarrow$  Wybierz i naciśnij przycisk OK (11), aby potwierdzić.

**Rozdzielczość wideo:** [1920x1080] (ustawienie domyślne)/[1280x720]. → Wybierz i naciśnij przycisk OK, aby potwierdzić. Ustaw rozdzielczość wideo: im większa rozdzielczość →, tym krótszy czas nagrywania.

 $\rightarrow$  Wybierz i naciśnij przycisk OK (11), aby potwierdzić.

**Częstotliwość:** Ustaw częstotliwość źródła światła tak, aby odpowiadała częstotliwości zasilania w danym regionie, aby zapobiec zakłóceniom. Opcje: [50Hz] (ustawienie domyślne)/[60Hz].

→ Wybierz i naciśnij przycisk OK (11), aby potwierdzić.

**Długość wideo:** Ustaw czas nagrywania klipu wideo. Opcje: 3 sek. - 120 sek. (domyślnie 5 sek.)

→ Wybierz i naciśnij przycisk OK (11), aby potwierdzić.

**Data i znacznik czasu:** umieść datę i godzinę na zdjęciach lub nie. Opcje: [Time &

date] (Data i godzina) (domyślnie)/[Date] (data)/[Off] (wyłączona).

→ Wybierz i naciśnij przycisk OK (11), aby potwierdzić.

**Docelowy czas nagrywania 1 i 2:** Ustaw czas monitorowania kamery, możesz ustawić określony okres czasu, w którym kamera ma nagrywać. Możesz ustawić czas rozpoczęcia i zakończenia nagrywania kamery. Po zakończeniu ustawiania kamera będzie nagrywać tylko w ustawionym okresie każdego dnia, a w pozostałych okresach będzie w trybie gotowości. Opcje: [On] (włączone)/[Off] (wyłączone) Aby ustawić czas użyj przycisków w górę, w dół i przycisku MODE (tryb) (w lewo) (5/8/9).

**Sygnał dźwiękowy:** [On] (włączony)/[Off] (wyłączony) (domyślnie). → Wybierz i naciśnij przycisk OK, aby potwierdzić. Otwórz menu sygnału dźwiękowego, aby włączyć lub wyłączyć dźwięk potwierdzania przycisków.

**Niekończące nagrywanie:** [On] (włączone)/[Off] (wyłączone) (domyślnie). → Wybierz i naciśnij przycisk OK, aby potwierdzić. Jeśli włączysz niekończące nagrywanie, urządzenie będzie robić zdjęcia i/lub wideo, w zależności od wybranego trybu, aż do wyczerpania się miejsca na karcie MicroSD. Gdy pamięć zostanie zapełniona, nagrywanie będzie kontynuowane. Oznacza to, że najstarszy plik (zdjęcie/wideo) zostanie usunięty za każdym razem, gdy zostanie zapisane nowe zdjęcie/film.

**Format daty:** Format daty: wybierz pomiędzy [Dd/mm/rrrr]/ [rrrr/mm/dd] (domyślna)/  $\text{[dd/mm/rrr]}$ . Naciśnij przycisk w górę/w dół (5/8), aby ustawić wartości.  $\rightarrow$  Wybierz i naciśnij przycisk OK (11), aby potwierdzić.

**Godzina i data:** Aby ustawić godzinę i datę, użyj przycisku w górę, w dół i przycisku trybu (w lewo), aby zmienić wartości i pozycję.

→ Wybierz i naciśnij przycisk OK (11), aby potwierdzić.

**Nagrywanie dźwięku:** Kamera zarejestruje dźwięk podczas nagrywania wideo. Opcje: [On] (włączony) (domyślnie)/[Off] (wyłączony).  $\rightarrow$  Wybierz i naciśnij przycisk OK (11), aby potwierdzić.

**Resetowanie ustawień:** [Yes] (Tak)/[No] (Nie) (domyślnie). → Wybierz i naciśnij przycisk OK (11), aby potwierdzić. Przywróć ustawienia fabryczne kamery.

**Wersja:** Wyszukaj informacje o oprogramowaniu sprzętowym kamery.

**Formatowanie karty pamięci:** [Yes] (Tak)/[No] (Nie) (domyślnie). → Wybierz i naciśnij przycisk OK (11), aby potwierdzić.

**Uwaga:** Sformatowanie karty pamięci spowoduje trwałe usunięcie wszystkich danych. Przed użyciem nowej karty pamięci lub karty, która była wcześniej używana w innym urządzeniu, sformatuj kartę pamięci.

**Informacja:** ⚫ Karty do 32GB muszą być sformatowane w systemie FAT32.

⚫ Karty o pojemności 64GB lub większej muszą być sformatowane w formacie exFAT.

# <span id="page-9-0"></span>**Montaż**

**Ostrzeżenie:** W przypadku wiercenia otworu w ścianie, najpierw należy sprawdzić, czy nie zostaną uszkodzone przewody zasilania, kable elektryczne czy przewody rurociągowe. Przy wykorzystaniu przez klienta dostarczonego przez nas materiału montażowego, nie bierzemy jednak odpowiedzialności za fachową jego instalację. Użytkownik jest całkowicie odpowiedzialny za to, czy materiał montażowy jest odpowiedni do danego rodzaju ściany oraz czy instalacja zostanie wykonana prawidłowo. Przy pracach na wysokościach istnieje niebezpieczeństwo upadku! Dlatego należy zastosować właściwe środki zabezpieczające.

### **Korzystanie ze wspornika ściennego**

Kamerę poklatkową można zamontować na stałe na ścianie za pomocą dołączonego wspornika ściennego. Przed zamontowaniem wspornika ściennego należy upewnić się, że wszystkie istniejące śruby są dobrze dokręcone.

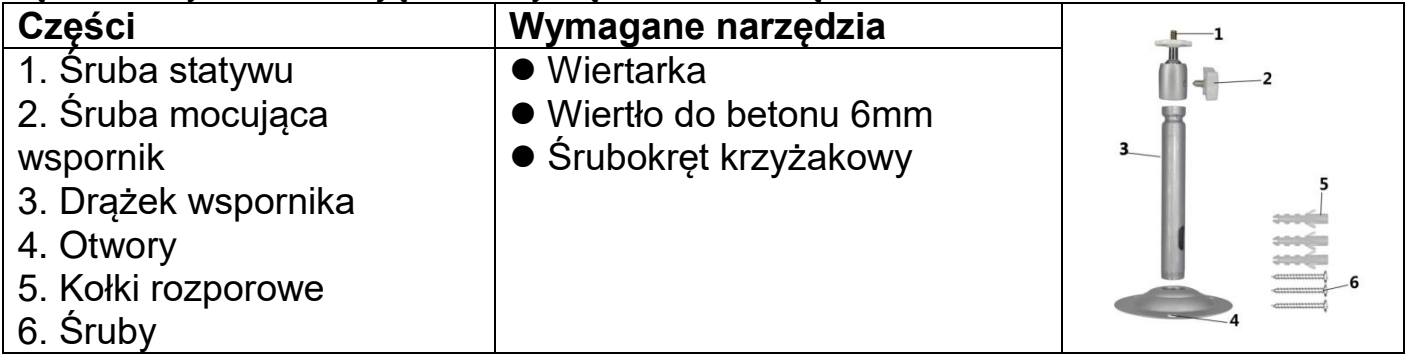

### **Kroki montażu**

⚫ Zaznacz otwory do wywiercenia, przytrzymując stopę wspornika ściennego w żądanym miejscu montażu i zaznaczając pozycje otworów.

⚫ Za pomocą wiertarki z wiertłem 6mm wywiercić wymagane otwory i włóż w nie kołki rozporowe na równo ze ścianą.

- ⚫ Przykręć wspornik ścienny do ściany za pomocą dostarczonych śrub.
- ⚫ Zamontuj kamerę na śrubie statywu i lekko ja przykręć (około trzech obrotów).
- ⚫ Obróć kamerę w żądanym kierunku i zablokuj ją nakrętką zabezpieczającą.

⚫ Aby ustawić kamerę w ostatecznym położeniu, poluzuj trochę dwie śruby obrotowe, ustaw kamerę i ustal jej pozycję, dokręcając dwie śruby obrotowe.

### **Korzystanie z paska mocującego**

Użyj paska mocującego, aby przymocować kamerę poklatkową do dowolnego obiektu (np. drzewa), który możesz owinąć paskiem.

Przeciągnij pasek przez prostokątne podłużne otwory z tyłu i owiń go wokół żądanego obiektu. Zamocuj pasek.

### **Korzystanie z liny**

Użyj liny, aby zamontować kamerę poklatkową na dowolnym obiekcie. Przeciągnij linę przez prostokątne okrągłe otwory z tyłu i owiń ją wokół żądanego obiektu. Zrób pętlę lub węzeł, aby zacisnąć linę.

### <span id="page-10-0"></span>**Pobierz pliki na komputer (2 sposoby)**

⚫ Włożenie karty MicroSD do czytnika kart.

● Podłaczenie kamery do komputera używając dołączonego do zestawu kabla Micro USB.

#### **Korzystanie z czytnika kart**

→ Wyjmij kartę pamięci z urządzenia i włóż ją do czytnika kart. Następnie podłącz czytnik kart do komputera.

→→ Otwórz [My Computer] (Mój komputer) lub [Windows Explorer] (Eksplorator Windows) i kliknij dwukrotnie na ikonkę dysku przenośnego reprezentującą kartę pamięci.

→→→ Skopiuj zdjęcia lub pliki wideo z karty pamięci do komputera.

#### **Podłączenie kamery do komputera używając kabla Micro USB**

→ Podłącz kamerę do komputera używając dołączonego do zestawu kabla Micro USB. Włacz kamere, ekran wyświetli "MSDC".

→→ Otwórz [My Computer] (Mój komputer) lub [Windows Explorer] (Eksplorator Windows). Na liście dysków pojawi się dysk przenośny. Kliknij dwukrotnie na ikonkę "Removable Disk" (Dysku przenośnego), aby wyświetlić jego zawartość. Wszystkie pliki są przechowywane w folderze o nazwie "DCIM".

→→→ Skopiuj zdjęcia lub pliki na swój komputer.

#### **UWAGI dotyczące czyszczenia**

Przed czyszczeniem należy odłączyć urządzenie od zasilania (wyjąć baterie)! Na koniec użyć suchej szmatki, aby wytrzeć urządzenie. Aby uniknąć uszkodzenia elektroniki, nie używaj płynu czyszczącego. Okulary i/lub soczewki należy czyścić wyłącznie miękką, niestrzępiącą się szmatką (np. ściereczką z mikrofibry). Aby uniknąć zarysowania soczewek, bardzo delikatnie przyciskaj szmatkę do czyszczenia. Chroń urządzenie przed kurzem i wilgocią. Przechowuj je w torbie lub pudełku. Wyjmij baterie z urządzenia, jeśli nie jest ono używane przez dłuższy czas.

# <span id="page-11-0"></span>**Dane techniczne**

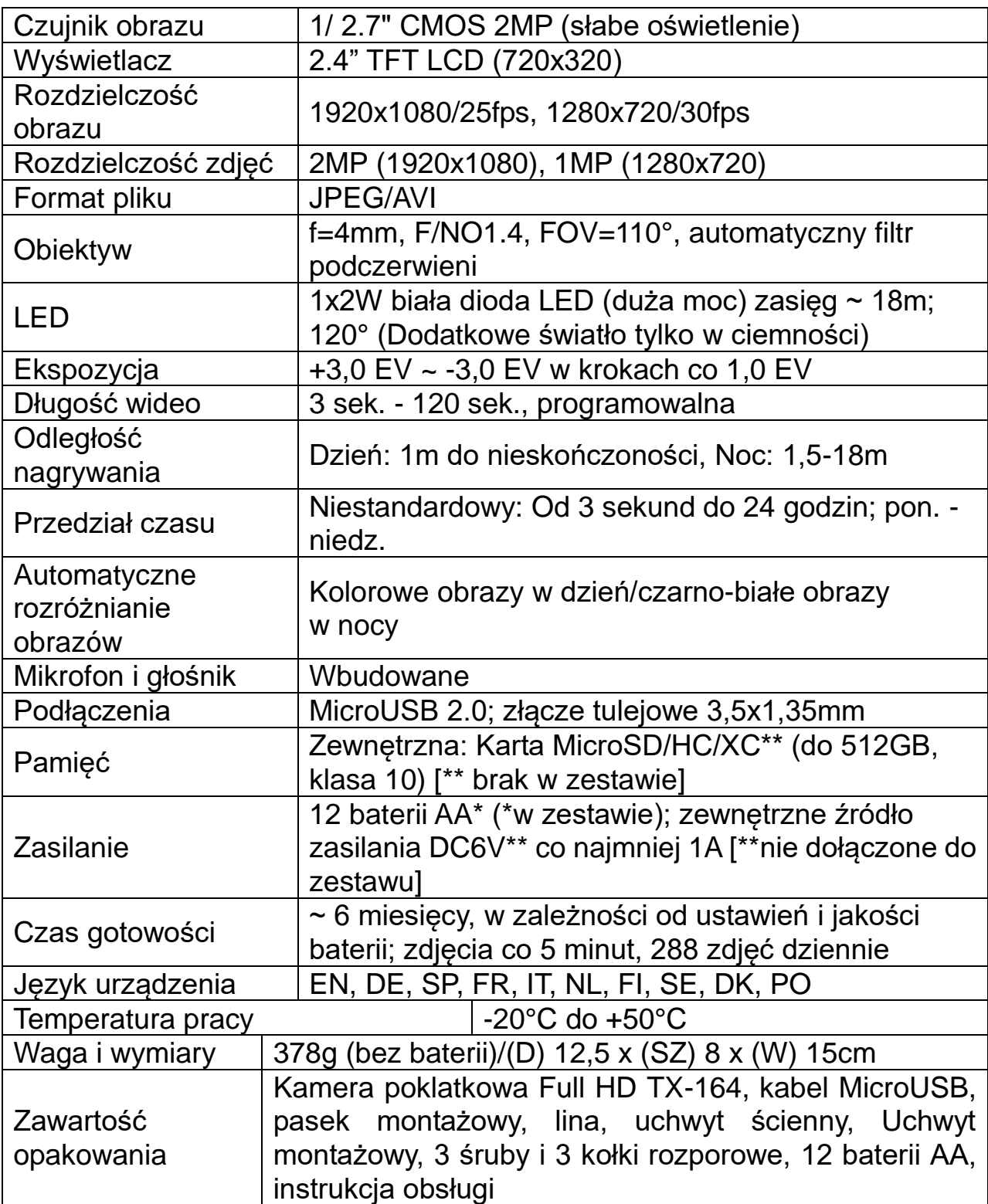

# <span id="page-12-0"></span>**Ostrzeżenia**

⚫ Nie próbuj demontować urządzenia, ponieważ może to spowodować zwarcie lub nawet uszkodzenie.

● Pod wpływem temperatury i wilgotności otoczenia w kamerze mogą wystąpić zwarcia. Zwróć uwagę na ochronę kamery podczas używania jej na zewnątrz.

⚫ Nie upuszczaj ani nie potrząsaj urządzeniem, może to spowodować uszkodzenie wewnętrznych obwodów lub mechaniki.

- ⚫ Baterii nie wolno narażać na nadmierne gorąco ani bezpośrednie nasłonecznienie.
- ⚫ Trzymaj urządzenie z dala od małych dzieci.
- ⚫ Urządzenie będzie gorące po zbyt długim użyciu. To jest normalne.
- ⚫ Korzystaj z dostarczonych akcesoriów.

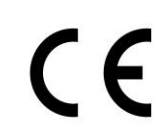

Produkty oznaczone tym symbolem spełniają wszystkie obowiązujące przepisy wspólnotowe Europejskiego Obszaru Gospodarczego. Technaxx Deutschland GmbH & Co KG wydała "deklarację zgodności" zgodnie z obowiązującymi dyrektywami i odpowiednimi normami. został stworzony. Można to wyświetlić w dowolnym momencie na żądanie.

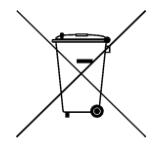

**Bezpieczeństwo i instrukcje dot. baterii:** Trzymać baterie poza zasięgiem dzieci. Kiedy dziecko połknie baterię, skontaktować się z lekarzem lub natychmiastowo odwieźć dziecko do szpitala! Sprawdzić rozmieszczenie biegunów (+) i (–) w bateriach! Zawsze wymieniać wszystkie baterie. Nigdy nie korzystać ze starych i nowych baterii różnego typu razem. Nigdy nie powodować zwarcia, otwierać, deformować ani nie rozładowywać baterii! **Istnieje ryzyko obrażenia!** Nigdy nie wrzucać baterii do ognia! **Istnieje ryzyko eksplozji**!

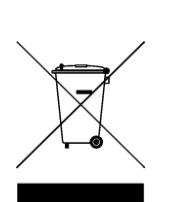

**Wskazówki dotyczące ochrony środowiska:** Materiały opakowania utworzono z surowców wtórnych i można poddać je recyklingowi. Nie usuwać starych urządzeń ani baterii z odpadami gospodarstwa domowego. **Czyszczenie:** Chronić urządzenie przed skażeniem i zanieczyszczeniami. Czyścić urządzenie wyłącznie miękką szmatką lub ścierką, nie używać materiałów szorstkich ani ścierających. NIE używać rozpuszczalników ani żrących środków czyszczących. Dokładnie wytrzeć urządzenie po czyszczeniu. **Dystrybutor:** Technaxx Deutschland GmbH & Co.KG, Kruppstr. 105, 60388 Frankfurt a.M., Niemcy